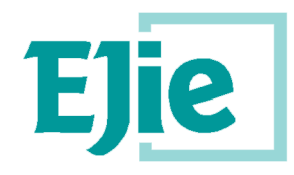

Eusko Jaurlaritzaren Informatika Elkartea Sociedad Informática del Gobierno Vasco

**Guía de Instalación: OpenMyWork** Mayo 2012 software askea **Fecha: 31-05-2012 Referencia:**

EJIE S.A. Mediterráneo, 14 Tel. 945 01 73 00\* Fax. 945 01 73 01 01010 Vitoria-Gasteiz Posta-kutxatila / Apartado: 809 01080 Vitoria-Gasteiz [www.ejie.es](http://www.ejie.es/)

Trabajo realizado para EJIE SA dentro del proyecto: Servicios de apoyo a la Oficina Técnica de Software Libre. Año 2012.

Su licencia de uso es **Creative Commons "Reconocimiento-CompartirIgual 3.0"**, cuyos detalles pueden leerse en: <http://creativecommons.org/licenses/by-sa/3.0/es/legalcode.es>

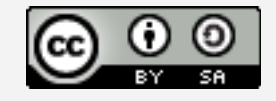

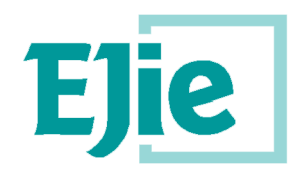

Eusko Jaurlaritzaren Informatika Elkartea Sociedad Informática del Gobierno Vasco

## **Control de documentación**

Título de documento: Marco de Trabajo

**Histórico de versiones**

Código:

Versión:

Fecha:

Resumen de cambios:

**Cambios producidos desde la última versión**

Primera versión.

**Control de difusión**

Responsable:

Aprobado por:

Firma: Fecha:31-05-2012

Distribución:

**Referencias de archivo**

Autor:Jon Latorre, Daniel González y Daniel Armendáriz

Nombre archivo:E3.2.1\_man\_instal

Localización:Forja de Gobierno Vasco y Web SALE (http://sale.euskadi.net)

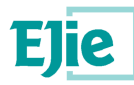

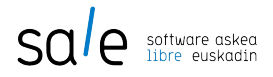

# **Contenido**

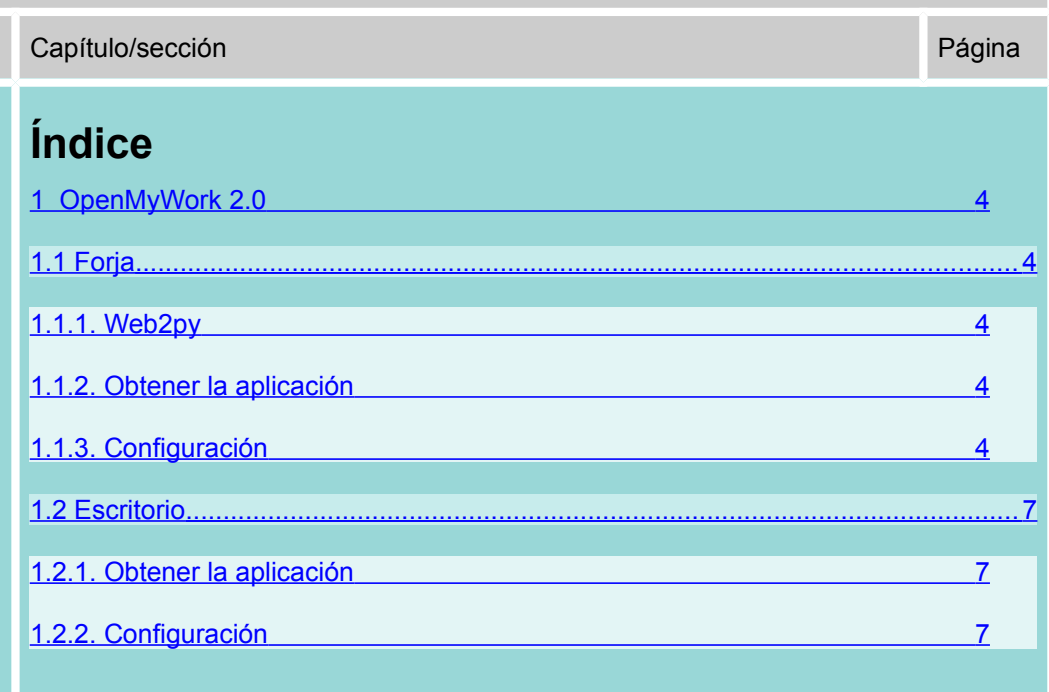

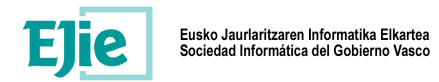

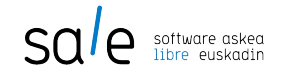

### <span id="page-3-4"></span>**1 OpenMyWork 2.0**

<span id="page-3-3"></span><span id="page-3-2"></span>**1.1 Forja**

#### **1.1.1. Web2py**

Es necesario obtener la versión de web2py 1.99.7 o superior.

#### <span id="page-3-1"></span>**1.1.2. Obtener la aplicación**

Podemos descargarlo desde el repositorio.

Versión en desarrollo:

svn co http://forjas.plexxoo.com/svn/openmywork\_plexxoo/forge/trunk .

Versión estable (en cuanto se estabilice):

svn co http://forjas.plexxoo.com/svn/openmywork\_plexxoo/forge/tags/2.0 .

#### <span id="page-3-0"></span>**1.1.3. Configuración**

#### *1.1.3.1. Dependencias python*

La aplicación necesita tener en el sistema:

•httplib2

•lxml

•pysvn

Las dos primeras instaladas mediante easy install, siendo necesario para la segunda tener instalados los paquetes libxml2-dev, libxslt-dev y python-all-dev para su compilación.

Para tener la tercera ha sido necesario bajarse las fuentes de [http://pysvn.barrys-emacs.org/source\\_kits/pysvn-1.7.6.tar.gz](http://pysvn.barrys-emacs.org/source_kits/pysvn-1.7.6.tar.gz) y compilarla siguiendo las instrucciones del fichero INSTALL.html tras descomprimir.

#### *1.1.3.2. Requisitos*

La aplicación necesita tener previamente definido:

- •Un servidor dav webdav\_server
- •Un servidor svn svn\_server
- •Un fichero htpasswd htpasswd\_file
- •Fichero AuthZ svn\_auth
- •Zona de datos filesystem\_path
- •Un administrador
- •Conexión con mysql y su base de datos
- •Usuario para envío de correo

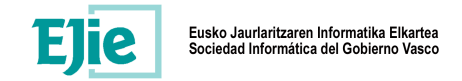

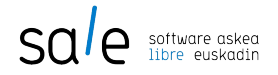

#### *1.1.3.3. Sistema de ficheros*

Bajo /var/lib/ podemos tener la siguiente estructura de ficheros.

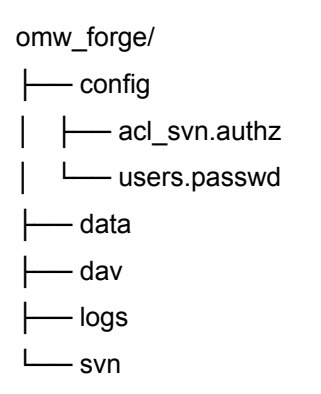

Permisos de lectura escritura para www-data.

El fichero acl\_svn.authz debe tener inicialmente este contenido:

[groups] admin = admin@host.ext  $[7]$  @admin = rw

Bajo el directorio omw\_forge/svn/ debe existir una instalación svn. Para crearla (con un usuario con permisos de administración):

svnadmin create /var/lib/omw\_forge/svn/

#### *1.1.3.4. Servidor dav*

La aplicación dispone de un servidor dav incorporado, usando pywebdav e integrado en la autorización de la propia aplicación.

Para configurarlo hay que copiar el fichero private/skels/webdav.ini en private/configuration/ y editarlo.

Basta con editar los siguientes campos:

# main directory directory = path\_filesystem (por ejemplo /var/lib/omw\_forge/dav ) # Server address port = 8008 host = localhost

Para activarlo, previamente hay que configurar la aplicación, hay que lanzarlo con el siguiente comando (con un usuario con permisos de administración):

./web2py.py -S forge -M -R applications/forge/scripts/dav\_server.py

#### *1.1.3.5. Configuración apache*

El fichero de configuración para apache puede ser:

<Location /svn>

DAV svn

SVNPath /var/lib/omw\_forge/svn

AuthType Basic

AuthName "User required"

AuthUserFile /var/lib/omw\_forge/config/users.passwd

AuthzSVNAccessFile /var/lib/omw\_forge/config/acl\_svn.authz

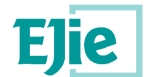

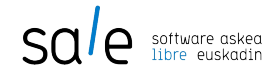

Require valid-user

</Location>

Y se reinicia apache.

#### *1.1.3.6. Ficheros de configuración*

Podemos copiar la estructura base desde el directorio private/skels/ al directorio de configuración private/configuration/. Consiste en 2 ficheros:

•forge\_config.yaml

•config.yaml

La configuración de la forja se realiza en el fichero forge\_config.yaml, siendo el fichero config.yaml de uso exclusivo de la aplicación (datos configurables desde la propia aplicación).

forge\_config.yaml

active: true

actions\_disabled:

- register

- profile

- change\_password

- retrieve\_username

- request\_reset\_password

admin:

email: \*\*admin@host.ext\*\* <--

first\_name: \*\*Juan\*\* <--

last\_name: \*\*Nadie\*\* <--

password: \*\*minda\*\* <--

cas\_domain: null

cas\_provider: null

dal: \*\*mysql://mysql\_user:mysql\_pass@localhost/mysql\_ddbb\*\* <--

ddbb:

admin: null

dal base: null

prefix: null

sufix: null

type: mysql

filesystem\_path: \*\*null\*\* <--

installation type: lite

mailer: <--

active: false

login: ''

sender: ''

server: ''

register:

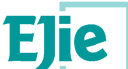

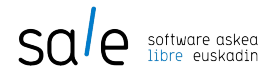

min\_password\_length: 4 registration\_approval: true registration\_verification: false reset\_password\_verification: false rest\_type\_allowed: - json subapp: - project - calendar webdav server: \*\*null\*\* <-svn\_server: \*\*null\*\* <- svn\_auth: \*\*null\*\* <-htpasswd\_file: \*\*null\*\* <--

#### <span id="page-6-2"></span><span id="page-6-1"></span>**1.2 Escritorio**

#### **1.2.1. Obtener la aplicación**

Podemos descargarlo desde la web de SALE

#### <span id="page-6-0"></span>**1.2.2. Configuración**

Se configura en el fichero models/config.py. De no existir hay que crearlo con el contenido:

DB\_DAL='\*\*mysql://mysql\_user:mysql\_pass@localhost/mysql\_ddbb\*\*' CAS\_URL='\*\*http://ruta\_a\_forja2/default/user/cas\*\*'